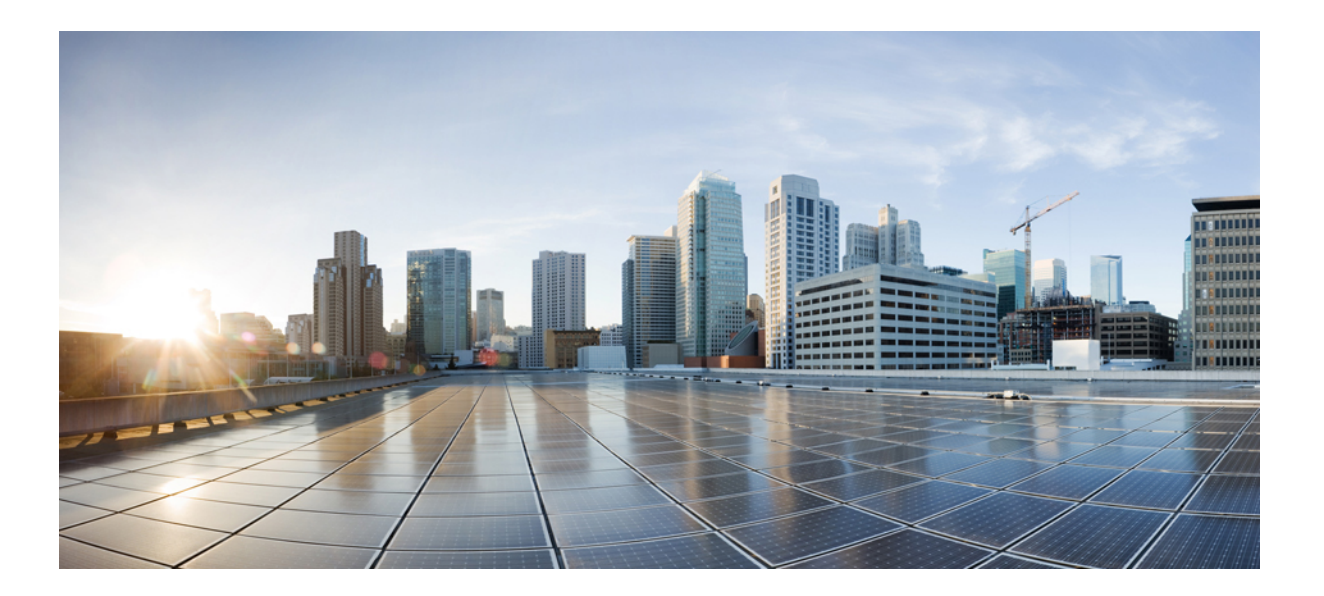

# **Cisco TrustSec Configuration Guide, Cisco IOS Release 15E**

### **Americas Headquarters**

Cisco Systems, Inc. 170 West Tasman Drive San Jose, CA 95134-1706 USA http://www.cisco.com Tel: 408 526-4000 800 553-NETS (6387) Fax: 408 527-0883

THE SPECIFICATIONS AND INFORMATION REGARDING THE PRODUCTS IN THIS MANUAL ARE SUBJECT TO CHANGE WITHOUT NOTICE. ALL STATEMENTS, INFORMATION, AND RECOMMENDATIONS IN THIS MANUAL ARE BELIEVED TO BE ACCURATE BUT ARE PRESENTED WITHOUT WARRANTY OF ANY KIND, EXPRESS OR IMPLIED. USERS MUST TAKE FULL RESPONSIBILITY FOR THEIR APPLICATION OF ANY PRODUCTS.

THE SOFTWARE LICENSE AND LIMITED WARRANTY FOR THE ACCOMPANYING PRODUCT ARE SET FORTH IN THE INFORMATION PACKET THAT SHIPPED WITH THE PRODUCT AND ARE INCORPORATED HEREIN BY THIS REFERENCE. IF YOU ARE UNABLE TO LOCATE THE SOFTWARE LICENSE OR LIMITED WARRANTY, CONTACT YOUR CISCO REPRESENTATIVE FOR A COPY.

The Cisco implementation of TCP header compression is an adaptation of a program developed by the University of California, Berkeley (UCB) as part of UCB's public domain version of the UNIX operating system. All rights reserved. Copyright © 1981, Regents of the University of California.

NOTWITHSTANDING ANY OTHER WARRANTY HEREIN, ALL DOCUMENT FILES AND SOFTWARE OF THESE SUPPLIERS ARE PROVIDED "AS IS" WITH ALL FAULTS. CISCO AND THE ABOVE-NAMED SUPPLIERS DISCLAIM ALL WARRANTIES, EXPRESSED OR IMPLIED, INCLUDING, WITHOUT LIMITATION, THOSE OF MERCHANTABILITY, FITNESS FOR A PARTICULAR PURPOSE AND NONINFRINGEMENT OR ARISING FROM A COURSE OF DEALING, USAGE, OR TRADE PRACTICE.

IN NO EVENT SHALL CISCO OR ITS SUPPLIERS BE LIABLE FOR ANY INDIRECT, SPECIAL, CONSEQUENTIAL, OR INCIDENTAL DAMAGES, INCLUDING, WITHOUT LIMITATION, LOST PROFITS OR LOSS OR DAMAGE TO DATA ARISING OUT OF THE USE OR INABILITY TO USE THIS MANUAL, EVEN IF CISCO OR ITS SUPPLIERS HAVE BEEN ADVISED OF THE POSSIBILITY OF SUCH DAMAGES.

Any Internet Protocol (IP) addresses and phone numbers used in this document are not intended to be actual addresses and phone numbers. Any examples, command display output, network topology diagrams, and other figuresincluded in the document are shown for illustrative purposes only. Any use of actual IP addresses or phone numbersin illustrative content is unintentional and coincidental.

Cisco and the Cisco logo are trademarks or registered trademarks of Cisco and/or its affiliates in the U.S. and other countries. To view a list of Cisco trademarks, go to this URL: [http://](http://www.cisco.com/go/trademarks) [www.cisco.com/go/trademarks](http://www.cisco.com/go/trademarks). Third-party trademarks mentioned are the property of their respective owners. The use of the word partner does not imply a partnership relationship between Cisco and any other company. (1110R)

© 2016 Cisco Systems, Inc. All rights reserved.

![](_page_2_Picture_0.jpeg)

**CONTENTS**

### **CHAPTER 1 Enabling [Bidirectional](#page-6-0) SXP Support 1** Finding Feature [Information](#page-6-1) **1** Prerequisites for [Bidirectional](#page-6-2) SXP Support **1** Restrictions for [Bidirectional](#page-7-0) SXP Support **2** Information About [Bidirectional](#page-7-1) SXP Support **2** [Bidirectional](#page-7-2) SXP Support Overview **2** How to Enable [Bidirectional](#page-8-0) SXP Support **3** Configuring [Bidirectional](#page-8-1) SXP Support **3** Verifying Bidirectional SXP Support [Configuration](#page-10-0) **5** [Configuration](#page-11-0) Examples for Bidirectional SXP Support **6** Example: Configuring [Bidirectional](#page-11-1) SXP Support **6** Additional References for [Bidirectional](#page-12-0) SXP Support **7** Feature Information for [Bidirectional](#page-13-0) SXP Support **8 CHAPTER 2 [Enablement](#page-16-0) of Security Group ACL at Interface Level 11** Finding Feature [Information](#page-16-1) **11** [Restrictions](#page-17-0) for Enablement of Security Group ACL at Interface Level **12** [Information](#page-17-1) About Enablement of Security Group ACL at Interface Level **12** Security Group ACL [Overview](#page-17-2) **12** [Guidelines](#page-18-0) to Configure Security Group ACL **13** How to [Configure](#page-18-1) Security Group ACL at Interface Level **13** [Configuring](#page-18-2) Security Group ACL at Interface Level **13** [Configuration](#page-19-0) Examples for Enablement of Security Group ACL at Interface Level **14** Example: [Configuring](#page-19-1) Security Group ACL at Interface Level **14** [Example:](#page-19-2) Verifying Security Group ACL at Interface Level **14** Additional References for [Enablement](#page-20-0) of Security Group ACL at Interface Level **15** Feature [Information](#page-21-0) for Enablement of Security Group ACL at Interface Level **16**

![](_page_3_Picture_559.jpeg)

 $\mathbf I$ 

 $\mathbf I$ 

Г

Critical [Authentication](#page-45-2) Overview **40** How to Configure Cisco TrustSec Critical [Authentication](#page-47-0) **42** Configuring Critical [Authentication](#page-47-1) **42** [Troubleshooting](#page-49-0) Tips **44** Verifying Critical [Authentication](#page-49-1) **44** Configuration Examples for Cisco TrustSec Critical [Authentication](#page-50-0) **45** Example: Configuring Critical [Authentication](#page-50-1) **45** Additional References for Cisco TrustSec Critical [Authentication](#page-51-0) **46**

Feature Information for Cisco TrustSec Critical [Authentication](#page-52-0) **47**

 $\mathbf I$ 

 $\mathbf I$ 

<span id="page-6-0"></span>![](_page_6_Picture_0.jpeg)

# **Enabling Bidirectional SXP Support**

The Bidirectional SXP Support feature enhances the functionality of Cisco TrustSec with SXP version 4 by adding support for Security Group Tag (SGT) Exchange Protocol (SXP) bindings that can be propagated in both directions between a speaker and a listener over a single connection.

- Finding Feature [Information,](#page-6-1) page 1
- Prerequisites for [Bidirectional](#page-6-2) SXP Support, page 1
- Restrictions for [Bidirectional](#page-7-0) SXP Support, page 2
- Information About [Bidirectional](#page-7-1) SXP Support, page 2
- How to Enable [Bidirectional](#page-8-0) SXP Support, page 3
- [Configuration](#page-11-0) Examples for Bidirectional SXP Support, page 6
- Additional References for [Bidirectional](#page-12-0) SXP Support, page 7
- Feature Information for [Bidirectional](#page-13-0) SXP Support, page 8

## <span id="page-6-1"></span>**Finding Feature Information**

Your software release may not support all the features documented in this module. For the latest caveats and feature information, see Bug [Search](https://tools.cisco.com/bugsearch/search) Tool and the release notes for your platform and software release. To find information about the features documented in this module, and to see a list of the releases in which each feature is supported, see the feature information table.

Use Cisco Feature Navigator to find information about platform support and Cisco software image support. To access Cisco Feature Navigator, go to [www.cisco.com/go/cfn.](http://www.cisco.com/go/cfn) An account on Cisco.com is not required.

# <span id="page-6-2"></span>**Prerequisites for Bidirectional SXP Support**

• Ensure that Cisco TrustSec is configured on the device. For more information, see the "Cisco TrustSec Support for IOS" chapter in the *Cisco TrustSec Configuration Guide*.

# <span id="page-7-0"></span>**Restrictions for Bidirectional SXP Support**

• The peers at each end of the connection must be configured as a bidirectional connection using the **both** keyword. It is a wrong configuration to have one end configured as a bidirectional connection using the **both** keyword and the other end configured as a speaker or listener (unidirectional connection).

# <span id="page-7-2"></span><span id="page-7-1"></span>**Information About Bidirectional SXP Support**

### **Bidirectional SXP Support Overview**

Cisco TrustSec builds secure networks by establishing domains of trusted network devices. Each device in the domain is authenticated by its peers. The peer that produces data is the speaker and the corresponding peer is the listener.

With the support for bidirectional Security Group Tag (SGT) Exchange Protocol (SXP) configuration, a peer can act as both a speaker and a listener and propagate SXP bindings in both directions using a single connection.

The bidirectional SXP configuration is managed with one pair of IP addresses. On either end, only the listener initiates the SXP connection and the speaker accepts the incoming connection.

#### **Figure 1: Bidirectional SXP Connection**

![](_page_7_Figure_10.jpeg)

In addition, SXP version 4 (SXPv4) continues to support the loop detection mechanism (to prevent stale binding in the network).

# <span id="page-8-0"></span>**How to Enable Bidirectional SXP Support**

### <span id="page-8-1"></span>**Configuring Bidirectional SXP Support**

#### **SUMMARY STEPS**

- **1. enable**
- **2. configure terminal**
- **3. cts sxp enable**
- **4. cts sxp default password**
- **5. cts sxp default source-ip**
- **6. cts sxp connection peer** *ipv4-address* {**source** | **password**} {**default** | **none**} **mode** {**local** | **peer**} **both** [**vrf** *vrf-name*]
- **7. cts sxp speaker hold-time** *minimum-period*
- **8. cts sxp listener hold-time** *minimum-period maximum-period*
- **9. exit**

![](_page_8_Picture_333.jpeg)

#### **DETAILED STEPS**

Г

I

![](_page_9_Picture_702.jpeg)

![](_page_10_Picture_359.jpeg)

### <span id="page-10-0"></span>**Verifying Bidirectional SXP Support Configuration**

#### **SUMMARY STEPS**

- **1. enable**
- **2. show cts sxp** {**connections** | **sgt-map**} [**brief** | **vrf** *vrf-name*]

#### **DETAILED STEPS**

**Step 1 enable**

 $\mathbf I$ 

Enables privileged EXEC mode.

• Enter your password if prompted.

#### **Example:**

Device> **enable**

**Step 2 show cts sxp** {**connections** | **sgt-map**} [**brief** | **vrf** *vrf-name*] Displays Cisco TrustSec Exchange Protocol (SXP) status and connections.

#### **Example:**

#### Device# **show cts sxp connections**

```
SXP : Enabled
Highest Version Supported: 4
Default Password : Set
Default Source IP: Not Set
Connection retry open period: 120 secs
Reconcile period: 120 secs
Retry open timer is running
----------------------------------------------
Peer IP : 2.0.0.2
Source IP : 1.0.0.2
Conn status : On (Speaker) :: On (Listener)
Conn version : 4
Local mode : Both
Connection inst# : 1
TCP conn fd : 1(Speaker) 3(Listener)
TCP conn password: default SXP password
```
Duration since last state change: 1:03:38:03 (dd:hr:mm:sec) :: 0:00:00:46 (dd:hr:mm:sec)

```
Device# show cts sxp connection brief
```

```
SXP : Enabled
Highest Version Supported: 4
Default Password : Set
Default Source IP: Not Set
Connection retry open period: 120 secs
Reconcile period: 120 secs
Retry open timer is running
                                       -----------------------------------------------------
Peer IP Source IP Conn Status Duration
---------------------------------------------------
2.0.0.2 1.0.0.2 On(Speaker)::On(Listener) 0:00:37:17 (dd:hr:mm:sec)::0:00:37:19 (dd:hr:mm:sec)
```
The following table describes the various scenarios for the connection status output.

**Table 1: Connection Status Output Scenarios**

| Node1    | Node <sub>2</sub> | <b>Node1 CLI Output for</b><br><b>Connection Status</b> | <b>Node2 CLI Output for</b><br><b>Connection Status</b> |
|----------|-------------------|---------------------------------------------------------|---------------------------------------------------------|
| Both     | <b>Both</b>       | On (Speaker)<br>On (Listener)                           | On (Speaker)<br>On (Listener)                           |
| Speaker  | Listener          | <b>On</b>                                               | On                                                      |
| Listener | Speaker           | <b>On</b>                                               | On                                                      |

# <span id="page-11-1"></span><span id="page-11-0"></span>**Configuration Examples for Bidirectional SXP Support**

### **Example: Configuring Bidirectional SXP Support**

The following example shows how to enable bidirectional CTS-SXP and configure the SXP peer connection on Device A to connect to Device B:

Device\_A> **enable** Device\_A# **configure terminal** Device\_A(config)# **cts sxp enable** Device\_A(config)# **cts sxp default password Cisco123** Device\_A(config)# **cts sxp default source-ip 10.10.1.1** Device\_A(config)# **cts sxp connection peer 10.20.2.2 password default mode local both** Device\_A(config)# **exit**

Г

The following example shows how to configure the bidirectional CTS-SXP peer connection on Device\_B to connect to Device\_A:

```
Device_B> enable
Device_B# configure terminal
Device_B(config)# cts sxp enable
Device_B(config)# cts sxp default password Password123
Device_B(config)# cts sxp default source-ip 10.20.2.2
Device_B(config)# cts sxp connection peer 10.10.1.1 password default mode local both
Device_B(config)# exit
```
# <span id="page-12-0"></span>**Additional References for Bidirectional SXP Support**

![](_page_12_Picture_294.jpeg)

#### **Related Documents**

Ι

#### **Technical Assistance**

![](_page_13_Picture_358.jpeg)

# <span id="page-13-0"></span>**Feature Information for Bidirectional SXP Support**

The following table provides release information about the feature or features described in this module. This table lists only the software release that introduced support for a given feature in a given software release train. Unless noted otherwise, subsequent releases of that software release train also support that feature.

Use Cisco Feature Navigator to find information about platform support and Cisco software image support. To access Cisco Feature Navigator, go to [www.cisco.com/go/cfn.](http://www.cisco.com/go/cfn) An account on Cisco.com is not required.

 $\mathbf I$ 

![](_page_14_Picture_221.jpeg)

#### **Table 2: Feature Information for Bidirectional SXP Support**

I

<span id="page-16-0"></span>![](_page_16_Picture_0.jpeg)

# **Enablement of Security Group ACL at Interface Level**

The Enablement of Security Group ACL at Interface Level feature controls and manages the Cisco TrustSec access control on a network device based on an attribute-based access control list. When a security group access control list (SGACL) is enabled globally, the SGACL is enabled on all interfaces in the network by default; use the Enablement of Security Group ACL at Interface Level feature to disable the SGACL on a Layer 3 interface.

- Finding Feature [Information,](#page-16-1) page 11
- [Restrictions](#page-17-0) for Enablement of Security Group ACL at Interface Level, page 12
- [Information](#page-17-1) About Enablement of Security Group ACL at Interface Level, page 12
- How to [Configure](#page-18-1) Security Group ACL at Interface Level, page 13
- [Configuration](#page-19-0) Examples for Enablement of Security Group ACL at Interface Level, page 14
- Additional References for [Enablement](#page-20-0) of Security Group ACL at Interface Level, page 15
- Feature [Information](#page-21-0) for Enablement of Security Group ACL at Interface Level, page 16

# <span id="page-16-1"></span>**Finding Feature Information**

Your software release may not support all the features documented in this module. For the latest caveats and feature information, see Bug [Search](https://tools.cisco.com/bugsearch/search) Tool and the release notes for your platform and software release. To find information about the features documented in this module, and to see a list of the releases in which each feature is supported, see the feature information table.

Use Cisco Feature Navigator to find information about platform support and Cisco software image support. To access Cisco Feature Navigator, go to [www.cisco.com/go/cfn.](http://www.cisco.com/go/cfn) An account on Cisco.com is not required.

# <span id="page-17-0"></span>**Restrictions for Enablement of Security Group ACL at Interface Level**

- The Enablement of Security Group ACL at Interface Level feature is effective only if the security group access control list (SGACL) enforcement is enabled globally.
- Disabling per-interface SGACL enforcement also disables Security Group Tag (SGT) caching on the specific interface.
- Per-interface SGACL enforcement is not supported on Layer 3 port channel interfaces.
- Per-interface SGACL enforcement is not supported on Layer 2 interfaces.

# <span id="page-17-1"></span>**Information About Enablement of Security Group ACL at Interface Level**

### <span id="page-17-2"></span>**Security Group ACL Overview**

The attribute-based access control list organizes and manages the Cisco TrustSec access control on a network device. The security group access control list (SGACL) is a Layer 3-4 access control list to filter access based on the value of the security group tag (SGT). The filtering usually occurs at an egress port of the Cisco TrustSec domain. SGT is a Layer 2 tag that is used to classify traffic based on role, and SGT tagging occurs at ingress of the CTS domain.

The terms role-based ACL (RBACL) and SGACL can be used interchangeably, and they refer to a topology-independent ACL used in an attribute-based access control (ABAC) policy model. ABAC is an access control mechanism that uses subject attributes, resource attributes, and environment attributes.

- Subject attributes (S) are associated with a subject—be it a user or an application—that defines the identity and characteristics of that subject.
- Resource attributes (R) are associated with a resource, such as a web service, a system function, or data.
- Environment attributes (E) describe the operational, technical, or situational environment or context in which information is accessed.

ABAC policy rules are generated as Boolean functions ofS, R, and E attributes, and these rules decide whether a subject S can access a resource R in a particular environment E. Access control policy is defined between security groups and consists of traditional security ACLs but without IP source and destination addresses.

Because networks are bidirectional, access control is applied both between the subject (user) and the object (resource or server) and between the object and the subject. This requires the subjects to be grouped together into security groups and the objects to be likewise grouped together into security groups. Rules based on subject and object attributes group the subjects and objects into security groups.

Once SGACL is enabled globally, it is automatically enabled on every Layer 3 interface on the device, and you can disable SGACL on specific Layer 3 interfaces. Granular disablement at interface level is effective

only if SGACL is enabled globally. This feature is applicable even if packets sent or received are not tagged with SGT at the source device of the packet.

Enabling or disabling per-interface SGACL enforcement enables or disables SGACL monitor mode on that interface.

### <span id="page-18-0"></span>**Guidelines to Configure Security Group ACL**

The security group access control list (SGACL) can be configured by the administrator in Cisco Identity Service Engine (ISE) or in Cisco Secure Access Control System (ACS).

You can also configure the SGACL in the device using the **ip access-list role-based** *sgacl-name* command in global configuration mode. Use the **show cts role-based permissions** command or the **show cts rbacl** command in privileged EXEC mode to view the SGACLs configured on the device. For more information about the security commands, see the *Cisco IOS Security Command Reference*.

![](_page_18_Picture_7.jpeg)

**Note**

Ensure that the SGACL name begins with an alphabetic character to prevent ambiguity with numbered access lists. These names cannot contain a space or quotation mark.

# <span id="page-18-2"></span><span id="page-18-1"></span>**How to Configure Security Group ACL at Interface Level**

### **Configuring Security Group ACL at Interface Level**

#### **SUMMARY STEPS**

- **1. enable**
- **2. configure terminal**
- **3. interface** *type number*
- **4. cts role-based enforcement**
- **5. end**
- **6. show running-config interface** *type number*

#### **DETAILED STEPS**

![](_page_18_Picture_463.jpeg)

![](_page_19_Picture_315.jpeg)

# <span id="page-19-1"></span><span id="page-19-0"></span>**Configuration Examples for Enablement of Security Group ACL at Interface Level**

### <span id="page-19-2"></span>**Example: Configuring Security Group ACL at Interface Level**

```
Device> enable
Device# configure terminal
Device(config)# interface gigabitethernet 1/1/3
Device(config-if)# cts role-based enforcement
Device(config-if)# end
```
### **Example: Verifying Security Group ACL at Interface Level**

```
Device# show running-config interface gigabitethernet 2/5/3
Building configuration...
Current configuration : 175 bytes
!
interface GigabitEthernet2/5/3
no switchport
ip address 192.0.2.2 255.255.255.0
```

```
load-interval 30
ipv6 address 2001:DB8::1
ipv6 enable
no cts role-based enforcement
end
```

```
Note
```
The **no cts role-based enforcement** line in the command output indicates that the security group access control list (SGACL) is disabled at the interface level.

# <span id="page-20-0"></span>**Additional References for Enablement of Security Group ACL at Interface Level**

#### **Related Documents**

![](_page_20_Picture_377.jpeg)

#### **Technical Assistance**

Г

![](_page_20_Picture_378.jpeg)

# <span id="page-21-0"></span>**Feature Information for Enablement of Security Group ACL at Interface Level**

The following table provides release information about the feature or features described in this module. This table lists only the software release that introduced support for a given feature in a given software release train. Unless noted otherwise, subsequent releases of that software release train also support that feature.

Use Cisco Feature Navigator to find information about platform support and Cisco software image support. To access Cisco Feature Navigator, go to [www.cisco.com/go/cfn.](http://www.cisco.com/go/cfn) An account on Cisco.com is not required.

| <b>Feature Name</b>                                           | <b>Releases</b>      | <b>Feature Information</b>                                                                                                    |
|---------------------------------------------------------------|----------------------|----------------------------------------------------------------------------------------------------|
| <b>Enablement of Security Group</b><br>ACL at Interface Level | Cisco IOS $15.2(2)E$ | The Enablement of Security Group<br>ACL at Interface Level feature<br>controls and manages the Cisco<br>TrustSec access control on a<br>network device based on an<br>attribute-based access control<br>policy. This feature provides the<br>flexibility of enabling and disabling<br>a security group access control list<br>(SGACL) on specific Layer 3<br>interfaces with assigned security<br>groups. |
|                                                               |                      | In Cisco IOS Release 15.2(2)E, this<br>feature is supported on the<br>following platforms:                                                                                                    |
|                                                               |                      | • Cisco Catalyst 3750-X Series<br>Switches                                                                                                    |
|                                                               |                      | • Cisco Catalyst 3560-X Series<br>Switches                                                                                                    |
|                                                               |                      | The following command was<br>introduced: cts role-based<br>enforcement.                                                                                                    |

**Table 3: Feature Information for Enablement of Security Group ACL at Interface Level**

<span id="page-22-0"></span>![](_page_22_Picture_0.jpeg)

# **IPv6 Support for SGT and SGACL**

The IPv6 Support for SGT and SGACL feature facilitates dynamic learning of mappings between IP addresses and Security Group Tags (SGTs) for IPv6 addresses. The SGT is later used to derive the Security Group Access Control List (SGACL).

- Finding Feature [Information,](#page-22-1) page 17
- [Restrictions](#page-22-2) for IPv6 Support for SGT and SGACL, page 17
- [Information](#page-23-0) About IPv6 Support for SGT and SGACL, page 18
- How to [Configure](#page-23-2) IPv6 Support for SGT and SGACL, page 18
- [Configuration](#page-31-0) Examples for IPv6 Support for SGT and SGACL, page 26
- Additional [References](#page-32-1) for IPv6 Support for SGT and SGACL, page 27
- Feature [Information](#page-33-0) for IPv6 Support for SGT and SGACL, page 28

### <span id="page-22-1"></span>**Finding Feature Information**

Your software release may not support all the features documented in this module. For the latest caveats and feature information, see Bug [Search](https://tools.cisco.com/bugsearch/search) Tool and the release notes for your platform and software release. To find information about the features documented in this module, and to see a list of the releases in which each feature is supported, see the feature information table.

Use Cisco Feature Navigator to find information about platform support and Cisco software image support. To access Cisco Feature Navigator, go to [www.cisco.com/go/cfn.](http://www.cisco.com/go/cfn) An account on Cisco.com is not required.

## <span id="page-22-2"></span>**Restrictions for IPv6 Support for SGT and SGACL**

Enforcement of IPv6 addresses is not supported by this feature.

# <span id="page-23-0"></span>**Information About IPv6 Support for SGT and SGACL**

### <span id="page-23-1"></span>**Components of IPv6 Dynamic Learning**

Dynamic learning of IPv6 addresses require three components:

- Switch Integrated Security Features (SISF)—An infrastructure built to take care of security, address assignment, address resolution, neighbor discovery, exit point discovery, and so on.
- Cisco Enterprise Policy Manager (EPM)—A solution that registers to SISF to receive IPv6 address notifications. The Cisco EPM then uses these IPv6 addresses and the Security Group Tags (SGTs) downloaded from the Cisco Identity Services Engine (ISE) to generate IP-SGT bindings.
- Cisco TrustSec—A solution that protects devices from unauthorized access. Cisco TrustSec assigns an SGT to the ingress traffic of a device and enforces the access policy based on the tag anywhere in the network.

Learning of IPv6 addresses can be done using the following methods, which are listed starting from lowest priority (1) to highest priority (7):

- **1** VLAN—Bindings learned from snooped Address Resolution Protocol (ARP) packets on a VLAN that has VLAN-SGT mapping.
- **2** CLI—Address bindings configured using the IP-SGT form of the **cts role-based sgt-map** global configuration command.
- **3** Layer 3 Interface (L3IF)—Bindings added due to forwarding information base (FIB ) forwarding entries that have paths through one or more interfaces with consistent L3IF-SGT mapping or identity port mapping (IPM) on routed ports.
- **4** SXP—Bindings learned from SGT Exchange Protocol (SXP) peers.
- **5** IP ARP—Bindings learned when tagged ARP packets are received on a CTS-capable link.
- **6** Local—Bindings of authenticated hosts that are learned via EPM and device tracking.
- **7** Internal—Bindings between locally configured IP addresses and the device's own SGT.

# <span id="page-23-3"></span><span id="page-23-2"></span>**How to Configure IPv6 Support for SGT and SGACL**

### **Generating IPv6 Addresses for IP-SGT Bindings**

Switch Integrated Security Features (SISF) is a feature that generates IPv6 addresses for use in IP-SGT bindings.

#### **SUMMARY STEPS**

- **1. enable**
- **2. configure terminal**
- **3. ipv6 snooping policy** *policy-name*
- **4. tracking enable**
- **5. exit**
- **6. ipv6 dhcp pool** *dhcp-pool-name*
- **7. address prefix** *ipv6-address/prefix*
- **8. exit**
- **9. interface vlan** *interface-number*
- **10. ipv6 enable**
- **11. no ipv6 address**
- **12. ipv6 address** *ipv6-address/prefix*
- **13. ipv6 address autoconfiguration**
- **14. ipv6 dhcp server** *dhcp-pool-name*
- **15. end**

#### **DETAILED STEPS**

 $\mathbf I$ 

![](_page_24_Picture_347.jpeg)

I

![](_page_25_Picture_427.jpeg)

#### **What to Do Next**

Configure IPv6-SGT binding by using either local binding or a VLAN.

### <span id="page-26-0"></span>**Configuring IPv6 IP-SGT Binding Using Local Binding**

In local binding, the Security Group Tag (SGT) value is downloaded from the Identity Services Engine (ISE).

#### **Before You Begin**

• An IPv6 address must be generated through Switch Integrated Security Features (SISF) to configure an IP-SGT binding.

#### **SUMMARY STEPS**

**1. enable**

•

- **2. configure terminal**
- **3. policy-map type control subscriber** *control-policy-name*
- **4. event session-started match-all**
- **5.** *priority-number* **class always do-until-failure**
- **6.** *action-number* **authenticate using mab**
- **7. end**
- **8. configure terminal**
- **9. interface gigabitethernet** *interface-number*
- **10. description** *interface-description*
- **11. switchport access vlan** *vlan-id*
- **12. switchport mode access**
- **13. ipv6 snooping attach-policy** *policy-name*
- **14. access-session port-control auto**
- **15. mab eap**
- **16. dot1x pae authenticator**
- **17. service-policy type control subscriber** *policy-name*
- **18. end**
- **19. show cts role-based sgt-map all ipv6**

#### **DETAILED STEPS**

![](_page_26_Picture_373.jpeg)

I

![](_page_27_Picture_445.jpeg)

![](_page_28_Picture_474.jpeg)

## <span id="page-28-0"></span>**Configuring IPv6 IP-SGT Binding Using a VLAN**

 $\mathbf{I}$ 

In a VLAN, a network administrator assigns a Security Group Tag (SGT) value to a particular VLAN.

T

#### **Before You Begin**

• An IPv6 address must be generated through Switch Integrated Security Features (SISF) to configure an IP-SGT binding.

#### **SUMMARY STEPS**

**1. enable**

•

- **2. configure terminal**
- **3. cts role-based sgt-map vlan-list** *vlan-id* **sgt** *sgt-value*
- **4. end**
- **5. show cts role-based sgt-map all ipv6**

#### **DETAILED STEPS**

![](_page_29_Picture_359.jpeg)

## <span id="page-30-0"></span>**Verifying IPv6 Support for SGT and SGACL**

#### **SUMMARY STEPS**

- **1. enable**
- **2. show cts role-based sgt-map all**
- **3. show cts role-based sgt-map all ipv6**

#### **DETAILED STEPS**

 $\mathbf I$ 

![](_page_30_Picture_410.jpeg)

![](_page_31_Picture_378.jpeg)

# <span id="page-31-1"></span><span id="page-31-0"></span>**Configuration Examples for IPv6 Support for SGT and SGACL**

### **Example: Generating IPv6 Addresses for IP-SGT Bindings**

```
Device> enable
Device# configure terminal
Device(config)# ipv6 snooping policy policy-name
Device(config-ipv6-snooping)# tracking enable
Device(config-ipv6-snooping)# exit
Device(config)# ipv6 dhcp pool dhcp-pool
Device(config-dhcpv6)# address prefix 2001:DB8::1/64
Device(config-dhcpv6)# exit
Device(config)# interface vlan 20
Device(config-if)# no ip address
Device(config-if)# ipv6 address 2001:DB8::2/64
Device(config-if)# ipv6 address autoconfiguration
Device(config-if)# ipv6 enable
Device(config-if)# ipv6 dhcp server dhcp-pool
Device(config-if)# end
```
### <span id="page-31-2"></span>**Example: Configuring IPv6 IP-SGT Binding Using Local Binding**

```
Device> enable
Device# configure terminal
Device(config)# ipv6 snooping policy policy-name
Device(config-ipv6-snooping)# tracking enable
Device(config-ipv6-snooping)# exit
Device(config)# ipv6 dhcp pool dhcp-pool
Device(config-dhcpv6)# address prefix 2001:DB8::1/64
Device(config-dhcpv6)# exit
Device (config)# interface vlan 20
Device(config-if)# no ip address
Device(config-if)# ipv6 address 2001:DB8::2/64
Device(config-if)# ipv6 address autoconfiguration
```

```
Device(config-if)# ipv6 enable
Device(config-if)# ipv6 dhcp server dhcp-pool
Device(config-if)# exit
Device(config)# policy-map type control subscriber policy1
Device(config-event-control-policymap)# event session match-all
Device(config-class-control-policymap)# 10 class always do-until-failure
Device(config-action-control-policymap)# 10 authenticate using mab
Device(config-action-control-policymap)# end
Device# configure terminal
Device(config)# interface gigabitehternet 1/0/1
Device(config-if)# description downlink to ipv6 clients
Device(config-if)# switchport access vlan 20
Device(config-if)# switchport mode access
Device(config-if)# ipv6 snooping attach-policy snoop
Device(config-if)# access-session port-control auto
Device(config-if)# mab eap
Device(config-if)# dot1x pae authenticator
Device(config-if)# service-policy type control subscriber example
Device(config-if)# end
```
### <span id="page-32-0"></span>**Example: Configuring IPv6 IP-SGT Binding Using a VLAN**

```
Device> enable
Device# configure terminal
Device(config)# ipv6 snooping policy policy-name
Device(config-ipv6-snooping)# tracking enable
Device(config-ipv6-snooping)# exit
Device(config)# ipv6 dhcp pool dhcp-pool
Device(config-dhcpv6)# address prefix 2001:DB8::1/64
Device(config-dhcpv6)# domain name domain.com
Device(config-dhcpv6)# exit
Device (config)# interface vlan 20
Device(config-if)# no ip address
Device(config-if)# ipv6 address 2001:DB8::2/64
Device(config-if)# ipv6 address autoconfiguration
Device(config-if)# ipv6 enable
Device(config-if)# ipv6 nd other-config-flag
Device(config-if)# ipv6 dhcp server dhcp-pool
Device(config-if)# end
```
### <span id="page-32-1"></span>**Additional References for IPv6 Support for SGT and SGACL**

#### **Related Documents**

![](_page_32_Picture_370.jpeg)

Τ

![](_page_33_Picture_503.jpeg)

#### **Technical Assistance**

![](_page_33_Picture_504.jpeg)

# <span id="page-33-0"></span>**Feature Information for IPv6 Support for SGT and SGACL**

The following table provides release information about the feature or features described in this module. This table lists only the software release that introduced support for a given feature in a given software release train. Unless noted otherwise, subsequent releases of that software release train also support that feature.

 $\mathsf I$ 

Use Cisco Feature Navigator to find information about platform support and Cisco software image support. To access Cisco Feature Navigator, go to [www.cisco.com/go/cfn.](http://www.cisco.com/go/cfn) An account on Cisco.com is not required.

| <b>Feature Name</b>            | <b>Releases</b>    | <b>Feature Information</b>                                                                                                    |
|--------------------------------|--------------------|----------------------------------------------------------------------------------------------------|
| IPv6 Support for SGT and SGACL | Cisco IOS 15.2(2)E | The IPv6 Support for SGT and<br><b>SGACL</b> feature introduces<br>dynamic learning of mappings<br>between IP addresses and Security<br>Group Tags (SGTs) for IPv6<br>addresses. The SGT is later used<br>to derive the Security Group<br>Access Control List (SGACL). |
|                                |                    | In Cisco IOS Release 15.2(2)E, this<br>feature was supported on the<br>following platforms:                                                                                                    |
|                                |                    | • Cisco Industrial Ethernet<br>3000 Series Switches                                                                                                    |
|                                |                    | • Cisco Industrial Ethernet<br>2000 Series Switches                                                                                                    |
|                                |                    | • Catalyst 2960-S Series<br>Switches                                                                                                    |
|                                |                    | • Catalyst 2960-Plus Series<br>Switches                                                                                                    |
|                                |                    | • Catalyst 2960-C Series<br>Switches                                                                                                    |
|                                |                    | • Catalyst 3560-C Series<br>Switches                                                                                                    |
|                                |                    | • Catalyst 3750-X Series<br>Switches                                                                                                    |
|                                |                    | • Catalyst 3560-X Series<br>Switches                                                                                                    |
|                                |                    | • Catalyst 2960-X Series<br>Switches                                                                                                    |
|                                |                    | • Catalyst 2960-X Series<br>Switches                                                                                                    |
|                                |                    | The following command was<br>modified: cts role-based sgt-map.                                                                                                    |

**Table 4: Feature Information for IPv6 Support for SGT and SGACL**

I

<span id="page-36-0"></span>![](_page_36_Picture_0.jpeg)

# **Cisco TrustSec Network Device Admission Control**

The Cisco TrustSec Network Device Admission Control (NDAC) feature creates an independent layer of trust between Cisco TrustSec devices to prohibit rogue devices from being allowed on the network.

- [Information](#page-36-1) About Cisco TrustSec Network Device Admission Control, page 31
- How to Configure Cisco TrustSec Network Device [Admission](#page-37-0) Control, page 32
- [Configuration](#page-41-0) Examples for Cisco TrustSec Network Device Admission Control, page 36
- Additional [References,](#page-42-0) page 37
- Feature [Information](#page-43-0) for Cisco TrustSec Network Device Admission Control, page 38

# <span id="page-36-2"></span><span id="page-36-1"></span>**Information About Cisco TrustSec Network Device Admission Control**

### **Cisco TrustSec NDAC Authentication for an Uplink Interface**

Cisco TrustSec NDAC authentication with 802.1X must be enabled on each uplink interface that connects to another Cisco TrustSec device.

# <span id="page-37-0"></span>**How to Configure Cisco TrustSec Network Device Admission Control**

### <span id="page-37-1"></span>**Configuring AAA for Cisco TrustSec NDAC Devices**

Configure authentication, authorization, and accounting (AAA) on both seed and non-seed Network Device Admission Control (NDAC) devices.

### <span id="page-37-2"></span>**Configuring AAA on Cisco TrustSec Seed Devices**

#### **SUMMARY STEPS**

- **1. enable**
- **2. cts credentials id** *cts-id* **password** *cts-password*
- **3. configure terminal**
- **4. aaa new-model**
- **5. aaa session-id common**
- **6. radius server** *radius-server-name*
- **7. address ipv4** {*hostname* | *ipv4address*} [**acct-port** *port* | **alias** {*hostname* | *ipv4address*} | **auth-port** *port* [**acct-port** *port*]]
- **8. pac key** *encryption-key*
- **9. exit**
- **10. radius-server vsa send authentication**
- **11. aaa group server radius** *group-name*
- **12. server name** *radius-server-name*

**13. exit**

- **14. aaa authentication dot1x default group** *group-name*
- **15. aaa authorization network default group** *group-name*
- **16. aaa authorization network** *list-name* **group** *group-name*
- **17. cts authorization list** *list-name*
- **18. exit**

#### **DETAILED STEPS**

![](_page_37_Picture_345.jpeg)

 $\mathbf I$ 

![](_page_38_Picture_505.jpeg)

 $\mathbf l$ 

T

![](_page_39_Picture_448.jpeg)

### <span id="page-40-0"></span>**Configuring AAA on Cisco TrustSec Non-seed Devices**

#### **SUMMARY STEPS**

- **1. enable**
- **2. cts credentials id** *cts-id* **password** *cts-password*
- **3. configure terminal**
- **4. aaa new-model**
- **5. aaa session-id common**
- **6. radius-server vsa send authentication**
- **7. exit**

#### **DETAILED STEPS**

Г

![](_page_40_Picture_394.jpeg)

![](_page_41_Picture_319.jpeg)

# <span id="page-41-0"></span>**Configuration Examples for Cisco TrustSec Network Device Admission Control**

### <span id="page-41-1"></span>**Example: Configuring AAA for Cisco TrustSec NAC Devices**

**Example: Configuring AAA on Cisco TrustSec Seed Devices**

```
Device> enable
Device# cts credentials id CTS-One password cisco123
Device# configure terminal
Device(config)# aaa new-model
Device(config)# aaa session-id common
Device(config)# radius server cts-aaa-server
Device(config-radius-server)# address ipv4 192.0.2.1 auth-port 1812 acct-port 1813
Device(config-radius-server)# pac key cisco123
Device(config-radius-server)# exit
Device(config)# radius-server vsa send authentication
Device(config)# aaa group server radius cts_sg
Device(config-sg-radius)# server name cts-aaa-server
Device(config-sg-radius)# exit
Device(config)# aaa authentication dot1x default group cts_sg
Device(config)# aaa authorization network default group cts_sg
Device(config)# aaa authorization network cts-mlist group cts_sg
Device(config)# cts authorization list cts-mlist
Device(config)# exit
```
**Example: Configuring AAA on Cisco TrustSec Non-seed Devices**

```
Device> enable
Device# cts credentials id CTS-One password cisco123
Device# configure terminal
Device(config)# aaa new-model
Device(config)# aaa session-id common
Device(config)# radius-server vsa send authentication
Device(config)# exit
```
# <span id="page-42-0"></span>**Additional References**

#### **Related Documents**

![](_page_42_Picture_360.jpeg)

#### **Technical Assistance**

 $\mathbf{I}$ 

![](_page_42_Picture_361.jpeg)

ι

# <span id="page-43-0"></span>**Feature Information for Cisco TrustSec Network Device Admission Control**

The following table provides release information about the feature or features described in this module. This table lists only the software release that introduced support for a given feature in a given software release train. Unless noted otherwise, subsequent releases of that software release train also support that feature.

Use Cisco Feature Navigator to find information about platform support and Cisco software image support. To access Cisco Feature Navigator, go to [www.cisco.com/go/cfn.](http://www.cisco.com/go/cfn) An account on Cisco.com is not required.

| <b>Feature Name</b>                                       | <b>Releases</b>                                                          | <b>Feature Information</b>                                                                                                    |
|-----------------------------------------------------------|--------------------------------------------------------------------------|----------------------------------------------------------------------------------------------------|
| Cisco TrustSec Network Device<br><b>Admission Control</b> | Cisco IOS $15.0(1)$ SE<br>Cisco IOS $15.1(1)$ SG<br>Cisco IOS $15.2(3)E$ | The Cisco TrustSec Network<br>Device Admission Control<br>(NDAC) feature creates an<br>independent layer of trust between<br>Cisco TrustSec devices to prohibit<br>rogue devices from being allowed<br>on the network.<br>In Cisco IOS XE Release 3.6E, this<br>feature is supported on Cisco.<br>Catalyst 3850 Series Switches.<br>The following commands were<br>introduced or modified: cts dot1x,<br>propagate sgt<br>$(config-if-cts-dot1x)$ , sap<br>mode-list, timer reauthentication. |

**Table 5: Feature Information for Cisco TrustSec Network Device Admission Control**

<span id="page-44-0"></span>![](_page_44_Picture_0.jpeg)

# **Cisco TrustSec Critical Authentication**

The Cisco TrustSec Critical Authentication feature ensures that the Network Device Admission Control (NDAC)-authenticated 802.1X links between Cisco TrustSec devices are in an open state even when the Authentication, Authorization, and Accounting (AAA) server is not reachable.

- Finding Feature [Information,](#page-44-1) page 39
- Prerequisites for Cisco TrustSec Critical [Authentication,](#page-44-2) page 39
- Restrictions for Cisco TrustSec Critical [Authentication,](#page-45-0) page 40
- Information About Cisco TrustSec Critical [Authentication,](#page-45-1) page 40
- How to Configure Cisco TrustSec Critical [Authentication,](#page-47-0) page 42
- Configuration Examples for Cisco TrustSec Critical [Authentication,](#page-50-0) page 45
- Additional References for Cisco TrustSec Critical [Authentication,](#page-51-0) page 46
- Feature Information for Cisco TrustSec Critical [Authentication,](#page-52-0) page 47

# <span id="page-44-1"></span>**Finding Feature Information**

Your software release may not support all the features documented in this module. For the latest caveats and feature information, see Bug [Search](https://tools.cisco.com/bugsearch/search) Tool and the release notes for your platform and software release. To find information about the features documented in this module, and to see a list of the releases in which each feature is supported, see the feature information table.

Use Cisco Feature Navigator to find information about platform support and Cisco software image support. To access Cisco Feature Navigator, go to [www.cisco.com/go/cfn.](http://www.cisco.com/go/cfn) An account on Cisco.com is not required.

# <span id="page-44-2"></span>**Prerequisites for Cisco TrustSec Critical Authentication**

• The Cisco TrustSec Network Device Admission Control feature must be configured on the device. For more information, see the "Cisco TrustSec Network Device Admission Control" chapter in the *Cisco TrustSec Configuration Guide*.

• Ensure that the RADIUS server is marked as dead before configuring the Cisco TrustSec Critical Authentication feature.

# <span id="page-45-0"></span>**Restrictions for Cisco TrustSec Critical Authentication**

• All Cisco TrustSec 802.1X links must be part of a single port channel or must be on different VLANs. If multiple links are on the same VLAN, authentication fails because Spanning Tree Protocol (STP) drops all the packets on a blocked interface.

![](_page_45_Picture_5.jpeg)

All STP forwarding ports are maintained in the open state when Cisco TrustSec critical authentication mode is enabled.

- If the authenticating device (authenticator) is down or if connectivity between the authenticator and Cisco Identity Services Engine (ISE) is lost, the Cisco TrustSec 802.1X links move to the critical authentication mode until connectivity is regained or until the links are reconfigured.
- The default peer security group tag (SGT) value used to configure the Cisco TrustSec 802.1X links for critical authentication must be defined in the ISE server. If the default peer-SGT value is not defined in the ISE server, the policies related to the default peer SGT are not downloaded and are not applied on the Cisco TrustSec 802.1X links. In such a situation, the default policy is applied when the links are in critical authentication mode.
- You must not refresh the environment data when connectivity to the ISE server is lost and when the Cisco TrustSec 802.1X links are in critical authentication mode. If the environment data is refreshed and fails to download, the policies on the device may get cleared.

# <span id="page-45-2"></span><span id="page-45-1"></span>**Information About Cisco TrustSec Critical Authentication**

### **Critical Authentication Overview**

The Cisco TrustSec solution provides end-to-end security that is centrally managed using an Authentication, Authorization, and Accounting (AAA) server. The AAA server authenticates and authorizes each device coming into the network, and encryption is done on a per-link basis. The authentication information is downloaded to both the authenticating device (authenticator) and to the incoming device (supplicant) that are added to the CTS network. Another key component of Cisco TrustSec is the Cisco Identity Services Engine (ISE). The ISE server is the policy control point for Cisco TrustSec. The authenticator must be connected to the ISE server to ensure that the Cisco TrustSec 802.1X links are active. After authentication, the supplicant is connected to the ISE server through the authenticator.

Cisco TrustSec Network Device Admission Control helps to add network devices into trusted networks.

When the AAA server is down, Cisco TrustSec can neither add any new device into the network nor maintain the currently authenticated devices in the trusted network. This situation results in the Cisco TrustSec links going into the disconnect state.

The Cisco TrustSec Critical Authentication feature aims to prevent the Cisco TrustSec 802.1X links from going down if the AAA server is not reachable.For devices that are already in the trusted network, previously obtained (cached) security group access control list (SGACL) policies, peer security group tag (SGT) values, and pairwise master key (PMK) values are used until the AAA server is reachable again. For new devices coming into the network, the default peer-SGT value (trusted or untrusted), default PMK value, and default SGACL policy are used until the AAA server is reachable and the full authentication and authorization policy is received from the AAA server.

All three values—SGACL policy, peer-SGT value, and PMK value—are configurable.

If a user does not want to configure the PMK value, critical authentication brings up 802.1X links without link encryption, and the Security Association Protocol (SAP) negotiation does not occur between interfaces. The default PMK value is used for all SAP negotiations.

In critical authentication mode, preference is given to cached data because it is the last valid set of values received from the AAA server. However, this is a configurable option, and the user can decide if default values should be preferred over cached values.

![](_page_46_Picture_6.jpeg)

The Cisco TrustSec Critical Authentication feature is triggered only when the AAA server is unreachable. It is not triggered if the AAA server responds to an authenticator request from a device with a failure message (Access-Reject).

Consider this example: If the entry for Device A is deleted from the AAA server and the AAA server is thus unreachable, a Device A link in authenticator state will trigger the critical authentication feature . If Device B is connected to this link, Device B will also enter into critical authentication mode, and Device B will become the authenticator. Now, if Device B has one or more other links in supplicant state that are connected to Device A, then these supplicant links will attemp to to reauthenticate with the AAA server. However, the AAA server will reject Device B's request for authentication (by sending the Access-Reject message). As a result, critical authentication feature on both devices will be terminated. The other interfaces connected to both devices (with SAP negotiation on one end and 802.1x authentication on the other) will now start flapping.

This is a security mechanism to prevent unauthorized devices from assuming the role of authenticator.

ι

# <span id="page-47-0"></span>**How to Configure Cisco TrustSec Critical Authentication**

### <span id="page-47-1"></span>**Configuring Critical Authentication**

#### **SUMMARY STEPS**

- **1. enable**
- **2. configure terminal**
- **3. radius-server dead-criteria** [**time** *seconds*] [**tries** *number-of-tries*]
- **4. radius-server deadtime** *minutes*
- **5. radius server** *server-name*
- **6. address ipv4** {*hostname* | *ipv4address*} [**acct-port** *port* | **alias** {*hostname* | *ipv4address*} | **auth-port** *port* [**acct-port** *port*]]
- **7. automate-tester username** *user* [**ignore-auth-port**] [**ignore-acct-port**] [**idle-time** *minutes*]
- **8. pac key** *encryption-key*
- **9. exit**
- **10. cts server test** {*ipv4-address* | **all**} {**deadtime** *seconds* | **enable** | **idle-time** *minutes*}
- **11. cts critical-authentication default peer-sgt** *peer-sgt-value* [**trusted**]
- **12. exit**

![](_page_47_Picture_490.jpeg)

#### **DETAILED STEPS**

 $\mathbf I$ 

![](_page_48_Picture_822.jpeg)

ι

![](_page_49_Picture_467.jpeg)

### <span id="page-49-0"></span>**Troubleshooting Tips**

- Use the **debug cts critical-auth events** and **debug cts critical-auth errors** commands in user EXEC or privileged EXEC mode to help troubleshoot issues with the critical authentication mode.
- Troubleshooting can also be done using the log messages that notify users when an interface enters critical authentication mode and when it reauthenticates.

### <span id="page-49-1"></span>**Verifying Critical Authentication**

#### **SUMMARY STEPS**

- **1. enable**
- **2. show running-config | section critical**
- **3. show cts interface summary**

#### **DETAILED STEPS**

### **Step 1 enable**

Enables privileged EXEC mode.

• Enter your password if prompted.

#### **Example:**

Device> **enable**

#### **Step 2 show running-config | section critical**

Displays the critical authentication configuration and the configured values.

#### **Example:**

Device# **show running-config | section critical**

```
cts critical-authentication default pmk
4444000000000000000000000000000000000000000000000000000000000000
cts critical-authentication default peer-sgt 10
cts critical-authentication fallback default
cts critical-authentication
```
#### **Step 3 show cts interface summary**

Displays summary information about the configured Cisco TrustSec interfaces, including the Cisco TrustSec 802.1X links in critical authentication mode and their status.

#### **Example:**

Device# **show cts interface summary**

Global Dot1x feature is Enabled

CTS Layer2 Interfaces --------------------- Interface Mode IFC-state dot1x-role peer-id IFC-cache Critical-Authentication ----------------------------------------------------------------------------- Authent 3k 3 valid Cached CTS Layer3 Interfaces --------------------- Interface IPv4 encap IPv6 encap IPv4 policy IPv6 policy --------------------------------------------------------------------------

# <span id="page-50-1"></span><span id="page-50-0"></span>**Configuration Examples for Cisco TrustSec Critical Authentication**

### **Example: Configuring Critical Authentication**

Device> **enable** Device# **configure terminal** Device(config)# **radius-server dead-criteria time 15 tries 3** Device(config)# **radius-server deadtime 10**

```
Device(config)# radius server RASERV-1
Device(config-radius-server)# address ipv4 172.20.254.4 auth-port 1812 acct-port 1813
Device(config-radius-server)# automate-tester username dummy
Device(config-radius-server)# pac key 7 mypackey
Device(config-radius-server)# exit
Device(config)# radius server RASERV-2
Device(config-radius-server)# address ipv4 172.20.254.8 auth-port 1645 acct-port 1646
Device(config-radius-server)# automate-tester username dummy
Device(config-radius-server)# pac key 7 mypackey
Device(config-radius-server)# exit
Device(config)# cts dot1x-server-timeout 30
Device(config)# cts dot1x-supp-timeout 30
Device(config)# cts server test all idle-time 3
Device(config)# cts critical-authentication default peer-sgt 5
Device(config)# cts critical-authentication
Device(config)# cts critical-authentication default pmk password123
Device(config)# cts cache nv-storage bootdisk:cache
Device(config)# cts critical-authentication fallback cached
Device(config)# exit
```
# <span id="page-51-0"></span>**Additional References for Cisco TrustSec Critical Authentication**

![](_page_51_Picture_372.jpeg)

#### **Related Documents**

Π

#### **Technical Assistance**

![](_page_52_Picture_358.jpeg)

# <span id="page-52-0"></span>**Feature Information for Cisco TrustSec Critical Authentication**

The following table provides release information about the feature or features described in this module. This table lists only the software release that introduced support for a given feature in a given software release train. Unless noted otherwise, subsequent releases of that software release train also support that feature.

Use Cisco Feature Navigator to find information about platform support and Cisco software image support. To access Cisco Feature Navigator, go to [www.cisco.com/go/cfn.](http://www.cisco.com/go/cfn) An account on Cisco.com is not required.

 $\mathbf l$ 

 $\mathbf I$ 

![](_page_53_Picture_212.jpeg)

#### **Table 6: Feature Information for Cisco TrustSec Critical Authentication**